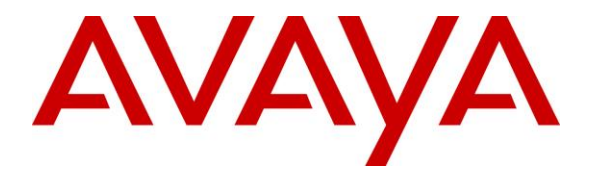

**Avaya Solution & Interoperability Test Lab**

## **Application Notes for VT 9400 Series Mono/Duo Wireless DECT Headset using VT EHS10 Cable with Avaya J100 Series IP Deskphones - Issue 1.0**

#### **Abstract**

These Application Notes describe the configuration steps required to integrate VT 9400 Series Mono/Duo Wireless DECT Headset using VT EHS10 cable with Avaya J100 Series Deskphones. In this compliance test, the Avaya J100 Series IP Deskphones were verified using H.323 and SIP interfaces.

Readers should pay attention to **Section 2**, in particular the scope of testing as outlined in **Section 2.1** as well as any observations noted in **Section 2.2**, to ensure that their own use cases are adequately covered by this scope and results.

Information in these Application Notes has been obtained through DevConnect compliance testing and additional technical discussions. Testing was conducted via the DevConnect Program at the Avaya Solution and Interoperability Test Lab.

# **Introduction**

The VT EHS10 cable provides connectivity from the base of VT 9400 DECT Wireless Headset to the Avaya J100 Series IP Deskphones headset port. In the compliance test, the Avaya J100 Series IP Deskphones were verified using H.323 and SIP interfaces.

# **General Test Approach and Test Results**

The interoperability compliance test included feature and serviceability testing. The feature testing focused on placing calls to and from the Avaya J100 Series IP Deskphones and verifying two-way audio. The call types included calls to voicemail, to local extensions, and to the PSTN.

The serviceability testing focused on verifying the usability of the VT headset solution after restarting the deskphone, reconnecting the headset port and power cycle the headset base.

Avaya's formal testing and Declaration of Conformity is provided only on the headsets/handsets that carry the Avaya brand or logo. Avaya may conduct testing of non-Avaya headset/handset to determine interoperability with Avaya phones. However, Avaya does not conduct the testing of non-Avaya headsets/handsets for: Acoustic Pressure, Safety, Hearing Aid Compliance, EMC regulations, or any other tests to ensure conformity with safety, audio quality, long-term reliability or any regulation requirements. As a result, Avaya makes no representations whether a particular non-Avaya headset will work with Avaya's telephones or with a different generation of the same Avaya telephone.

Since there is no industry standard for handset interfaces, different manufacturers utilize different handset/headset interfaces with their telephones. Therefore, any claim made by a headset vendor that its product is compatible with Avaya telephones does not equate to a guarantee that the headset will provide adequate safety protection or audio quality. DevConnect Compliance Testing is conducted jointly by Avaya and DevConnect members. The jointly defined test plan focuses on exercising APIs and/or standards-based interfaces pertinent to the interoperability of the tested products and their functionalities. DevConnect Compliance Testing is not intended to substitute full product performance or feature testing performed by DevConnect members, nor is it to be construed as an endorsement by Avaya of the suitability or completeness of a DevConnect member's solution.

Avaya recommends our customers implement Avaya solutions using appropriate security and encryption capabilities enabled by our products. The testing referenced in these DevConnect Application Notes included the enablement of supported encryption capabilities in the Avaya products. Readers should consult the appropriate Avaya product documentation for further information regarding security and encryption capabilities supported by those Avaya products.

Support for these security and encryption capabilities in any non-Avaya solution component is the responsibility of each individual vendor. Readers should consult the appropriate vendorsupplied product documentation for more information regarding those products.

For the testing associated with these Application Notes, the interface between Avaya systems and endpoints utilized enabled capabilities of TLS/SRTP.

#### **2.1. Interoperability Compliance Testing**

All test cases were performed manually. The following features were verified:

- Placing calls to the voicemail system. Voice messages were recorded and played back to verify that the playback volume and recording level were good.
- Placing calls to internal extensions to verify two-way audio.
- Placing calls to the PSTN to verify two-way audio.
- Hearing ringing tone for incoming and ring back for outgoing calls on the headset.
- **EXECUTE:** Answering and ending calls using the call control button on the headset and Avaya phone.
- Using the volume control buttons on the headset and Avaya phone to adjust the audio volume.
- Using the mute control button on the headset and Avaya phone to mute and un-mute the audio.
- Using the hold control button on the Avaya phone to hold and un-hold the call.
- Switching between the VT headsets, the phone handset and speaker while in conversation.

For the serviceability testing, the Avaya J100 Series IP phone was restarted to verify proper operation of the headset with VT EHS10 cable after the reboot was completed. It also includes reconnecting the cable to the Avaya Deskphone headset port and power cycling the headset base.

#### 2.2. Test Results

The following observations were made:

• Mute status is not synchronized between the deskphone and headset.

#### 2.3. Support

For support on this VT headset solution, contact VBeT at the following:

- Website: [https://www.vbet.cn](https://www.vbet.cn/)
- Email: vt@vbet.cn
- Phone:  $+86-592-5778728$

## **3. Reference Configuration**

**Figure 1** illustrates the test configuration used to verify the VT 9400 Series Mono/Duo Wireless DECT Headset using VT EHS10 cable with Avaya J100 Series Deskphones. The VT EHS10 cable provides connectivity to Avaya J100 Series IP Deskphones via the headset port (see **Figure 2** on **Section 6**).

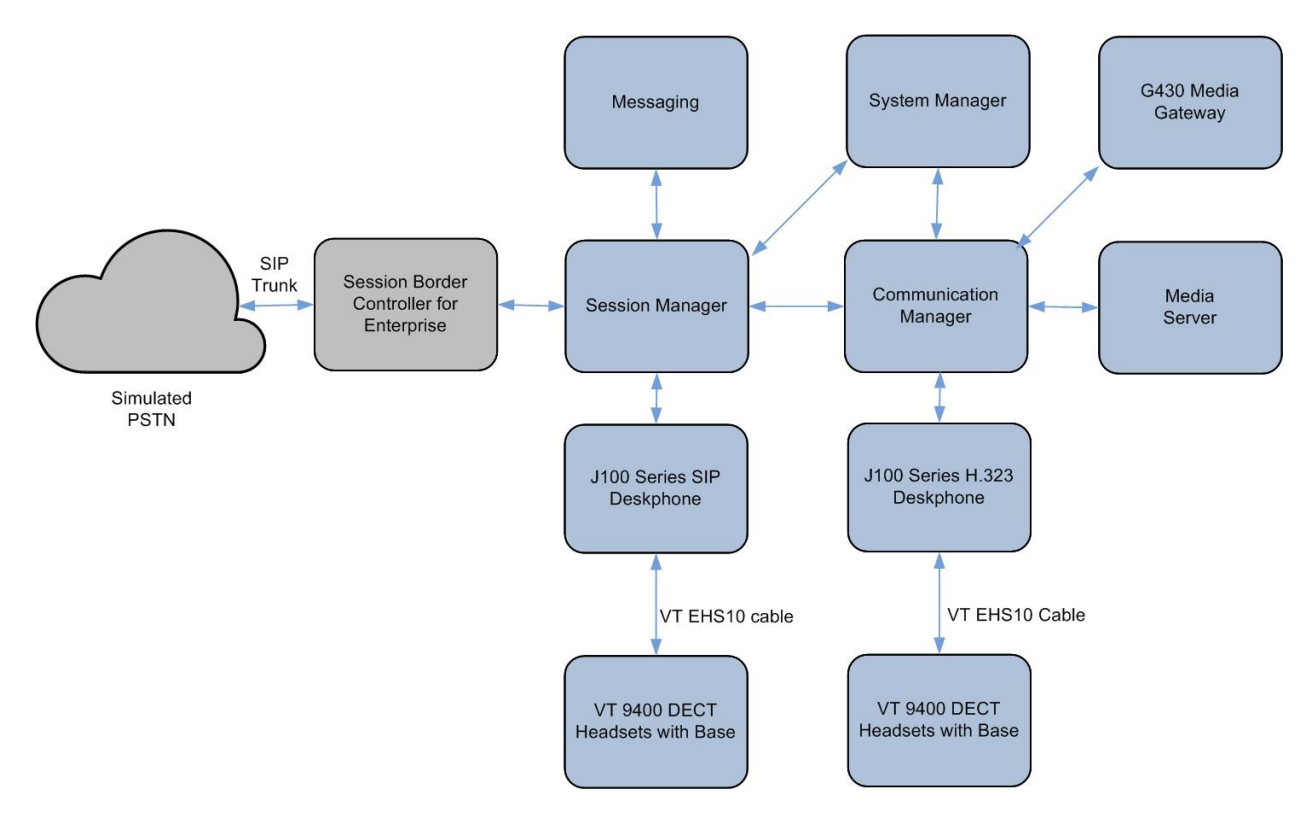

**Figure 1: Test Configuration** 

## **Equipment and Software Validated**

The following equipment and software were used for the sample configuration provided.

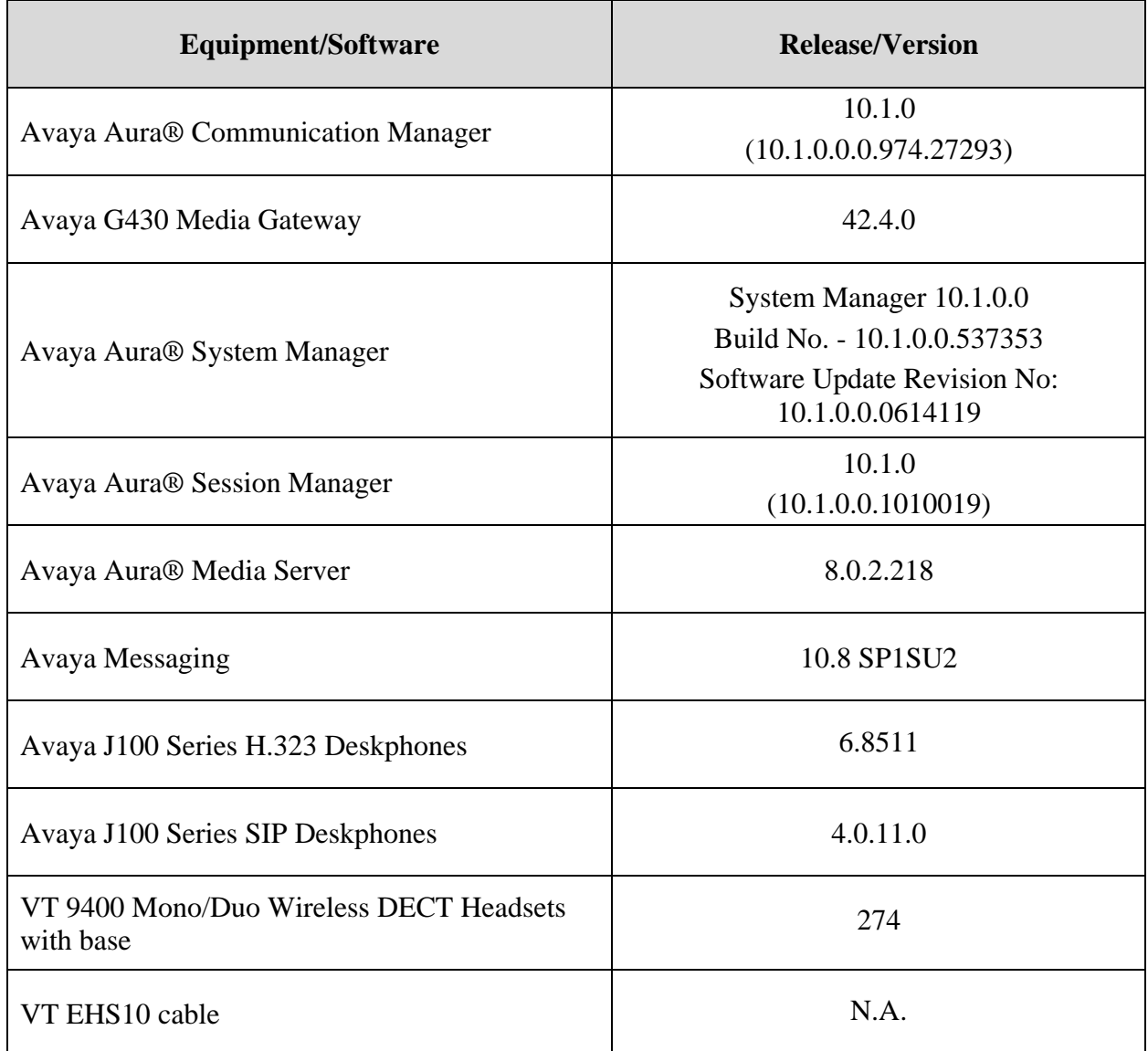

# **Configure Avaya IP Deskphones**

It is implied a working Communication Manager system is already in place, including dial plan and SIP trunk to Session Manager. It is assumed that Avaya J100 Series IP Deskphones had been configured and setup. For all other provisioning information such as initial installation and configuration, please refer to the product documentation in **Section 9**.

# **Setup of VT 9400 DECT Headset with VT EHS10 Cable**

Connect the VT EHS10 cable (picture below on the right) between the deskphone headset port with VT 9400 DEC headset base using the EHS cable, with the two cable end to RJ45 **AUX** and RJ9 **Telephone Port** of the base and the other end to **headset port** of Avaya J100 Series IP Deskphones. **Figure 2** shows the port of the base.

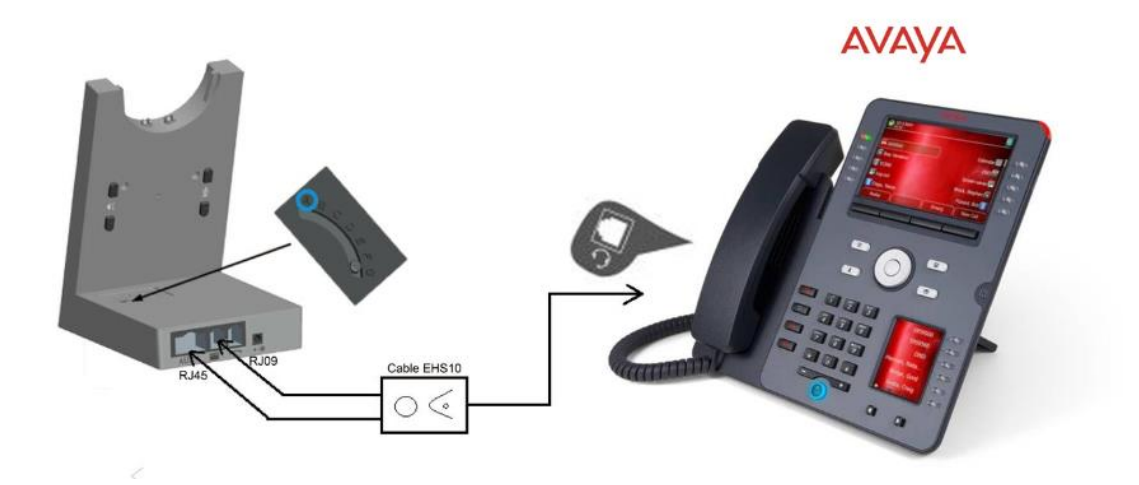

**Figure 2: Setup of VT EHS10 cable with VT 9400 DECT headset base to Avaya J100 Series IP Deskphone**

# **Verification Steps**

Verify that the VT 9400 DECT headset with VT EHS10 cable has been connected to the Avaya J100 Series IP Deskphone. Once the headset is connected to the phone, verify there is dial tone when headset button is pressed on the phone. Verify also that incoming and outgoing calls are established with two-way audio to the headset and that the headset can get dial tone to start and end an active call.

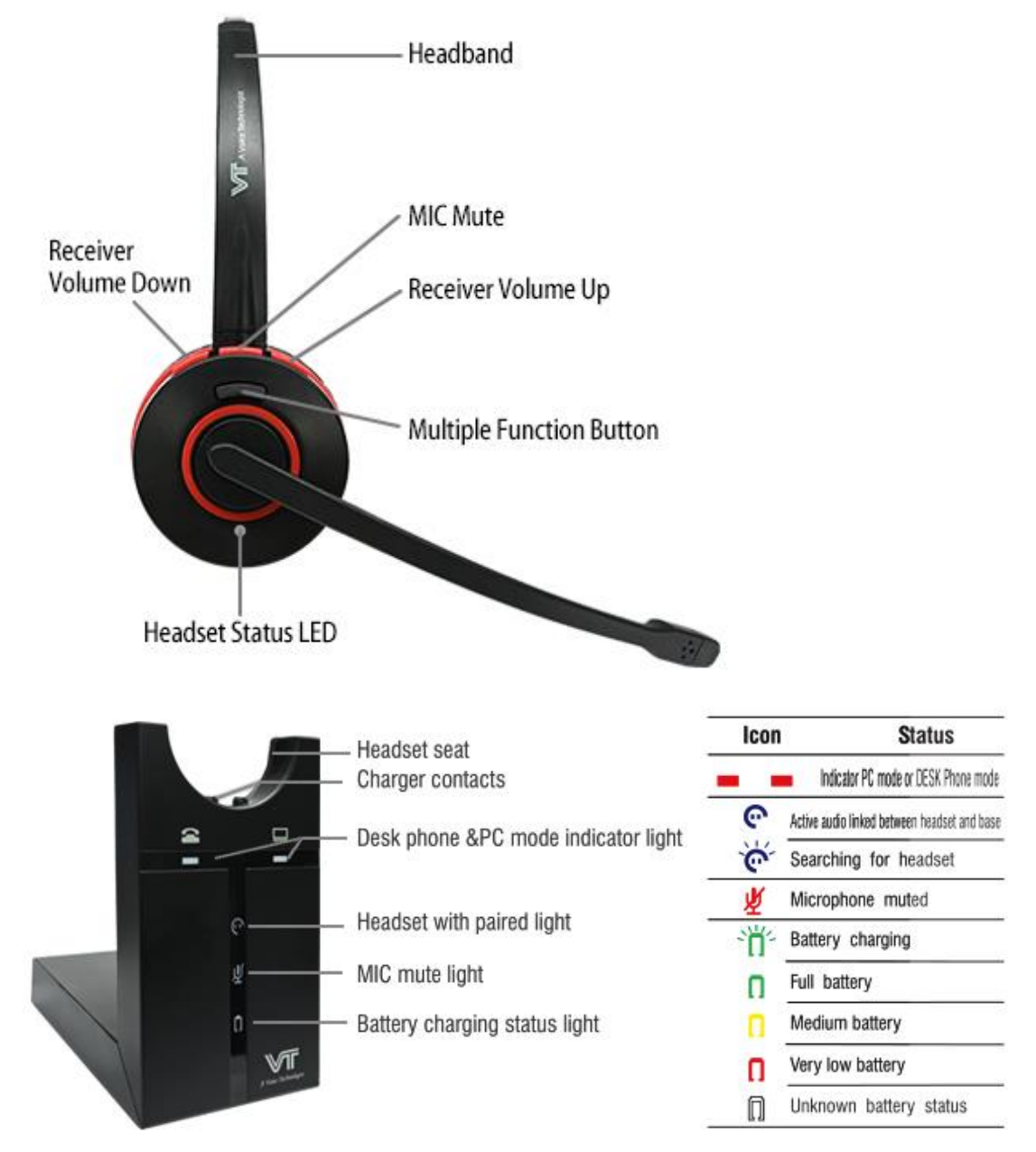

## **Conclusion**

These Application Notes describe the integration of VT 9400 Series Mono/Duo Wireless DECT Headset using VT EHS10 cable with Avaya J100 Series IP Deskphones. All test cases were completed successfully with observations noted in **Section 2.2**.

## **Additional References**

This section references the Avaya and VBeT documentation that are relevant to these Application Notes.

The following Avaya product documentation can be found at [http://support.avaya.com.](http://support.avaya.com/)

- [1] *Administering Avaya Aura® Communication Manager*, Release 10.1, Issue 1, Dec 2021.
- [2] *Planning for and Administering Avaya Workplace Client for Android, iOS, Mac and Windows,* May 11, 2022*.*
- [3] *Using Avaya Workplace Client for Android, iOS, Mac, and Windows,* May 11, 2022.
- [4] *Administering Avaya Aura® Session Manager,* Release 10.1, Issue 1, Dec 2021.

The following VT documentation can be found at [https://www.vbet.cn.](https://www.vbet.cn/) [5] *VT 9400 DECT User Manual.*

#### **©2022 Avaya Inc. All Rights Reserved.**

Avaya and the Avaya Logo are trademarks of Avaya Inc. All trademarks identified by ® and ™ are registered trademarks or trademarks, respectively, of Avaya Inc. All other trademarks are the property of their respective owners. The information provided in these Application Notes is subject to change without notice. The configurations, technical data, and recommendations provided in these Application Notes are believed to be accurate and dependable but are presented without express or implied warranty. Users are responsible for their application of any products specified in these Application Notes.

Please e-mail any questions or comments pertaining to these Application Notes along with the full title name and filename, located in the lower right corner, directly to the Avaya DevConnect Program at [devconnect@avaya.com.](mailto:devconnect@avaya.com)